## Fehlerbehebung bei Berechtigungen zur CUIC-**Benutzererfassung** Ī

### Inhalt

**Einführung** Berechtigungen für die CUIC-Benutzererfassung Berechtigungen auf der CUIC-Webseite überprüfen Berechtigungen in der CUIC-Datenbank überprüfen

# Einführung

In diesem Dokument wird die Fehlerbehebung für Benutzerberechtigungen auf dem Cisco Unified Intelligence Center (CUIC)-Server beschrieben.

## Berechtigungen für die CUIC-Benutzererfassung

Ein typisches CUIC-Problem besteht darin, dass ein bestimmter Benutzer keine Auflistungen oder Wertlisten sehen kann, für die der Benutzer Berechtigungen besitzt.

#### Berechtigungen auf der CUIC-Webseite überprüfen

In diesem Beispiel verfügt ein Benutzer cuicu1 über die Berechtigung zum Ausführen der Tech-Auflistung. Überprüfen Sie die für den Benutzer konfigurierten Berechtigungen.

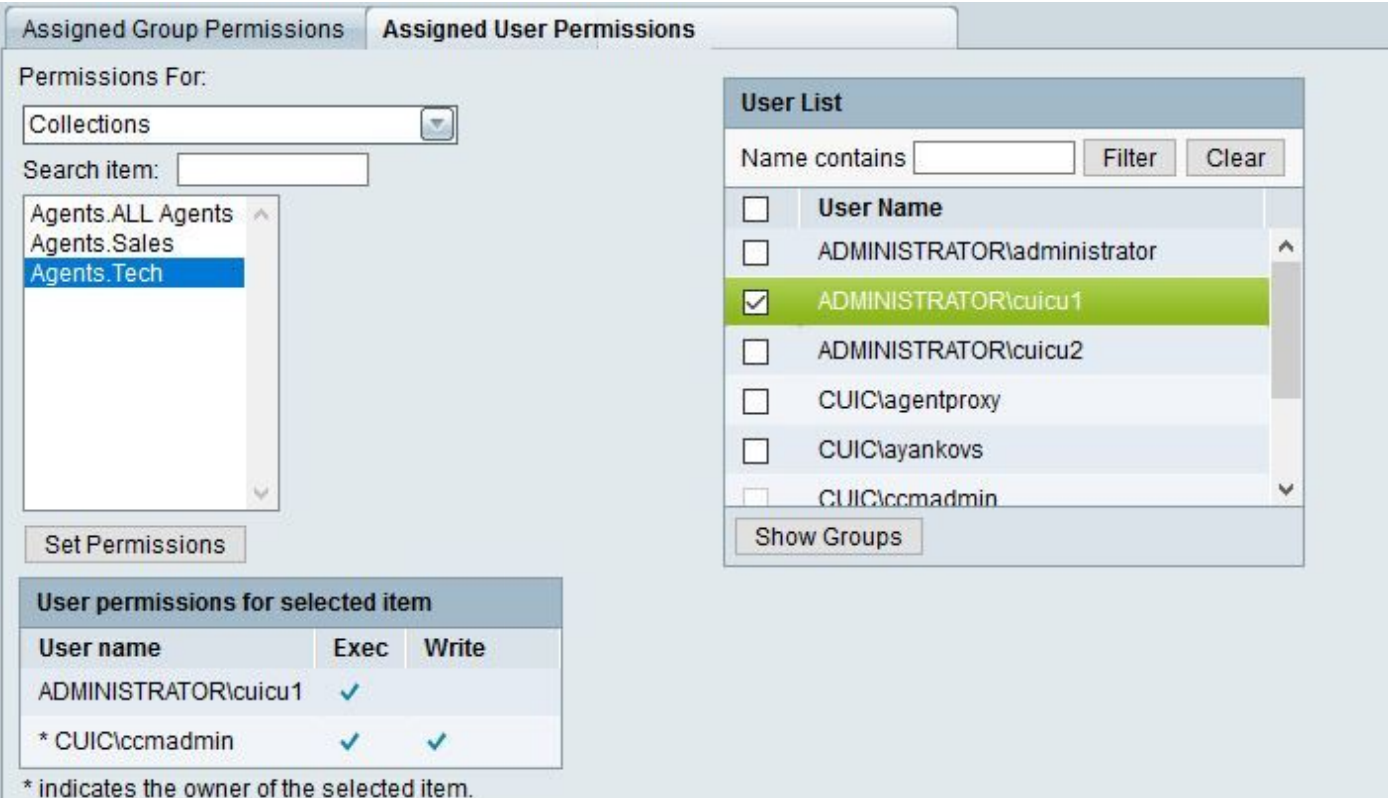

Derselbe Benutzer cuicu1 gehört einer Gruppe admin\_custom, die die Berechtigung für die Sales-Auflistung besitzt.

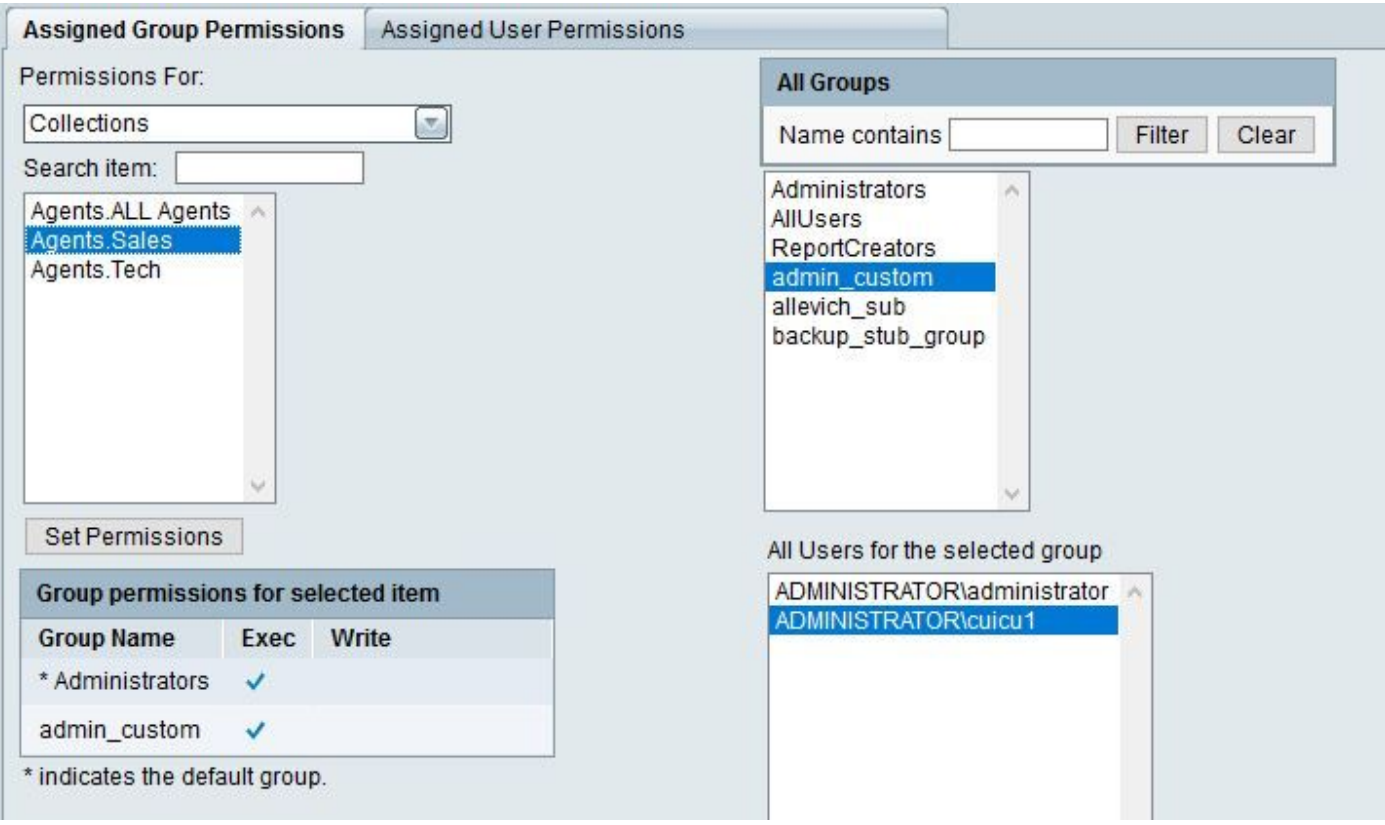

Wenn der Benutzer einen Bericht ausführt, sind in der Liste daher zwei Auflistungen verfügbar: Vertrieb und Technologie.

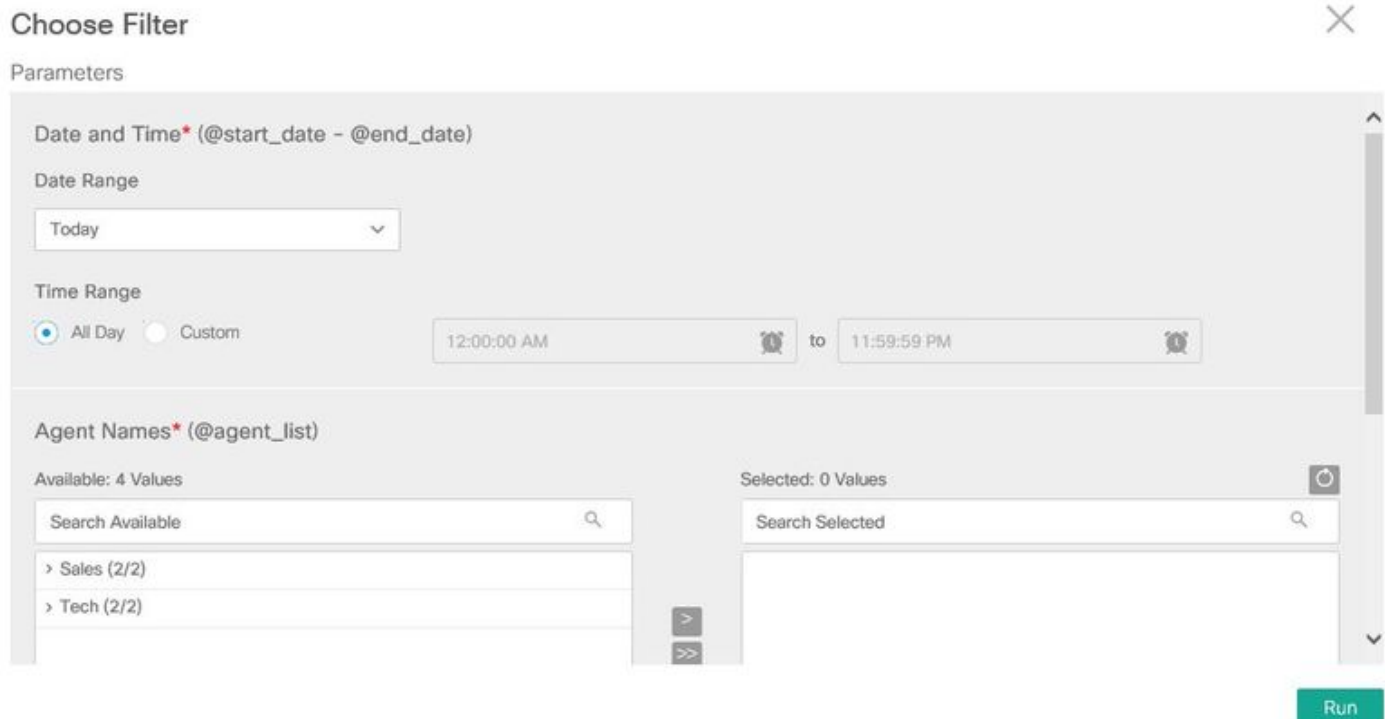

Berechtigungen in der CUIC-Datenbank überprüfen

Dieselben Informationen können aus der Datenbank überprüft werden.

Schritt 1: Benutzergruppen abrufen

admin:**run sql SELECT gm.memberid,u.name,gm.groupid,g.name FROM cuic\_data:cuicgroupmember gm \ INNER JOIN cuic\_data:cuicuser u ON u.id==gm.memberid INNER JOIN cuic\_data:cuicgroup g ON g.id==gm.groupid WHERE u.name LIKE '%cuicu1%'** memberid name groupid name ================================ ==================== ================================ ============ **F7DB93871000015C0000001E0A302F8E** ADMINISTRATOR\cuicu1 **2222222222222222222222222222AAAA** AllUsers F7DB93871000015C0000001E0A302F8E ADMINISTRATOR\cuicu1 **7CA0F8121000015C000003DE0A302F8E** admin\_custom

Die kombinierte Berechtigungsliste für diesen Benutzer besteht aus drei Einheiten: 1. für den Benutzer selbst, 2. und 3. für die Gruppe, der der Benutzer admin\_custom angehört. Diese Werte werden in den nächsten Abfragen verwendet.

F7DB93871000015C0000001E0A302F8E, 2222222222222222222222222222AAAA, 7CA0F8121000015C000003DE0A302F8E

Schritt 2: Erhalten Sie alle Berechtigungen für diesen Benutzer und seine Gruppen für die Auflistungen.

```
admin:run sql SELECT ca.usergroupid user_or_groupid,ca.collectionid,c.name collection FROM
cuic_data:cuiccollectionauth ca \
INNER JOIN cuic_data:cuiccollection c ON c.id==ca.collectionid \
WHERE ca.usergroupid IN
('F7DB93871000015C0000001E0A302F8E','2222222222222222222222222222AAAA','7CA0F8121000015C000003DE
0A302F8E')
user_or_groupid collectionid collection
================================ ================================ ==========
F7DB93871000015C0000001E0A302F8E EA6464501000015D0000007A0A302F8E Tech
7CA0F8121000015C000003DE0A302F8E EA6420C11000015D000000750A302F8E Sales
```
Die Liste der Auflistungen aus der Ausgabe in Schritt 2 sollte mit der Liste übereinstimmen, die der Benutzer auf der CUIC-Webseite sehen kann. Außerdem muss die Ausgabe aus der Datenbank für alle Knoten im CUIC-Cluster gleich sein.

Falls Inkonsistenzen bei den Berechtigungen auftreten, wenden Sie sich an den Cisco TAC-Support.